# Setup guide for UniWide Setup guide

UniWide is the UNSW Campus Wireless Network for UNSW students and staff. It offers fast, secure wireless network connectivity from a wide range of locations across UNSW's campuses. Wireless access is available to all current staff and students. UniWide can be accessed via any WiFi-enabled laptop or mobile device that supports WPA2 Enterprise wireless security.

### **System requirements & prerequisites**

To access UniWide, you will need a properly configured 802.11a/b/g/n (WiFi) compatible notebook computer or mobile device that supports WPA2 Enterprise wireless security. Most new notebooks and many new mobile devices meet these requirements.

#### **Index**

- 1. Activate your laptop's wireless connectivity [page 1]
- 2. Configure your wireless connection for UniWide [page 1]
- 3. Connect to UniWide [page 5]

*UniWide requires zPass to access - UniPass will no longer work on this service* For more information about zPass, please visit www.it.unsw.edu.au/students/zpass/

# UniWide setup instructions

# Step 1 - Activate your laptop's wireless connectivity

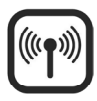

Methods of turning wireless networking on and off differ from computer to computer.

Some laptops have a key displaying the wireless symbol (left), while others require a manual connection method. If in doubt, consult your laptop's user manual.

## Step 2 - Configure your wireless connection for UniWide

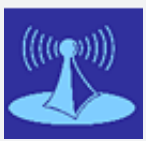

*You need to be on campus near a UniWide hotspot such as a library, computer lab or common area to configure your computer. If unsure look for the UniWide logo (above)* 

*or view* www.it.unsw.edu.au/students/uniwide/coverage. html *for hotspot locations on campus*

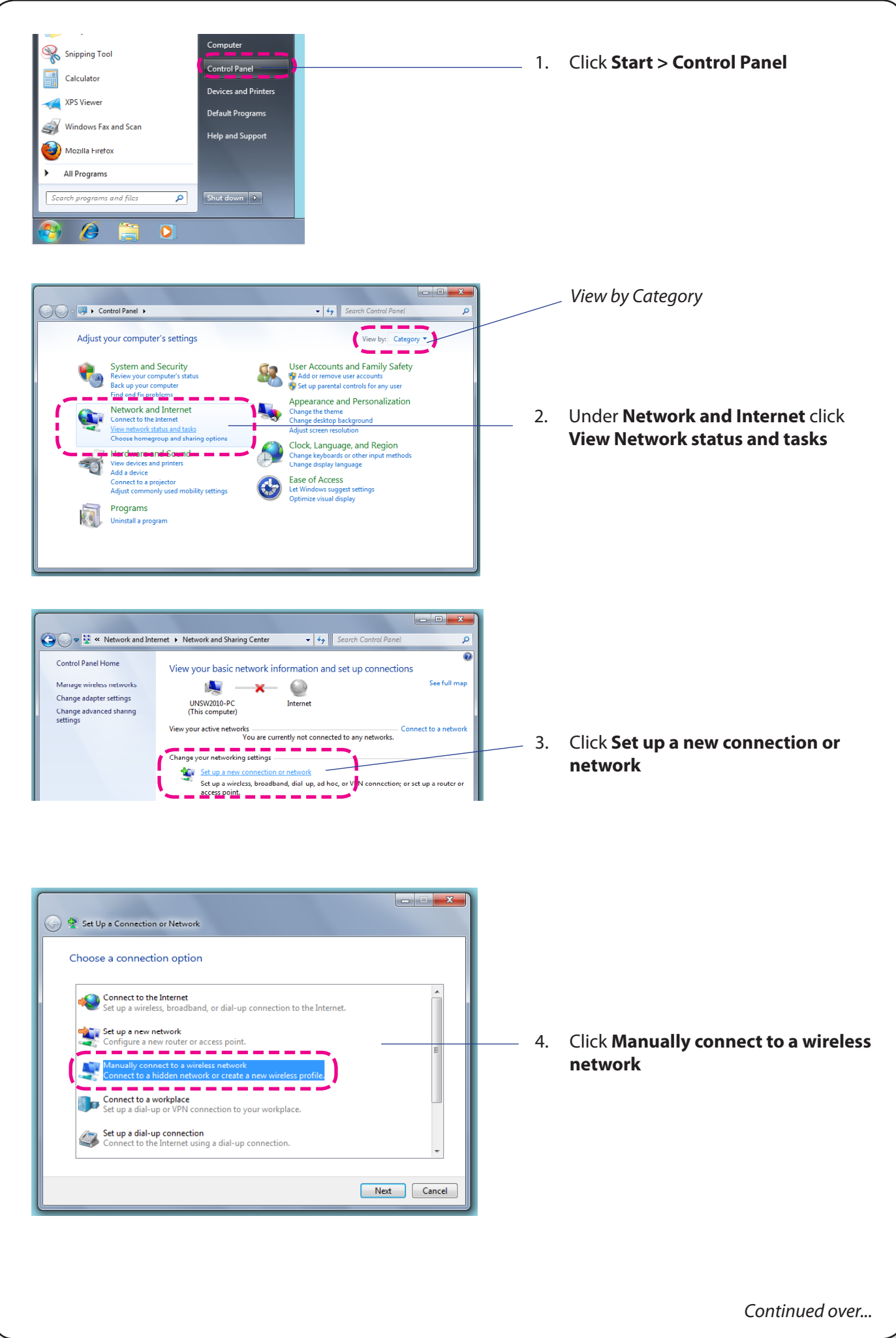

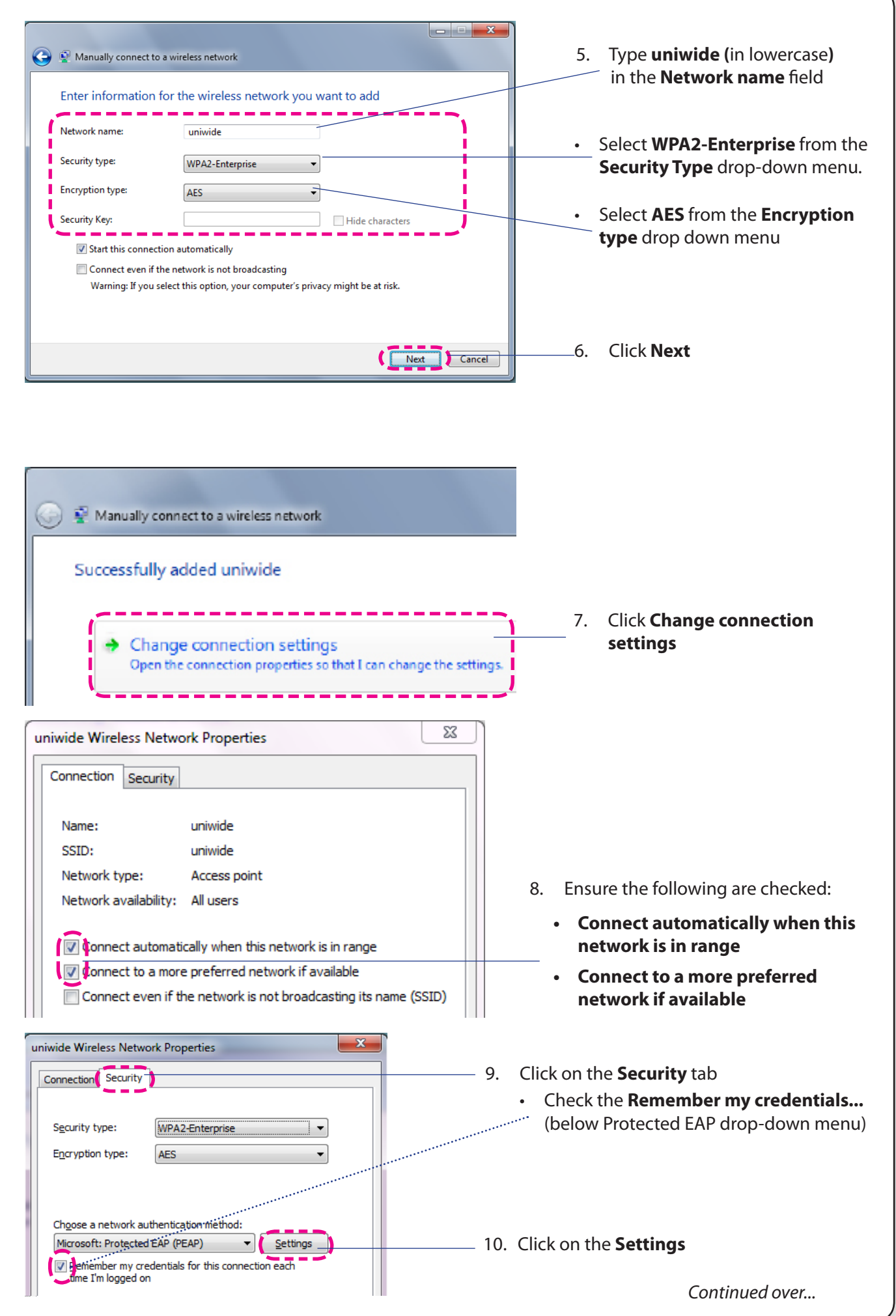

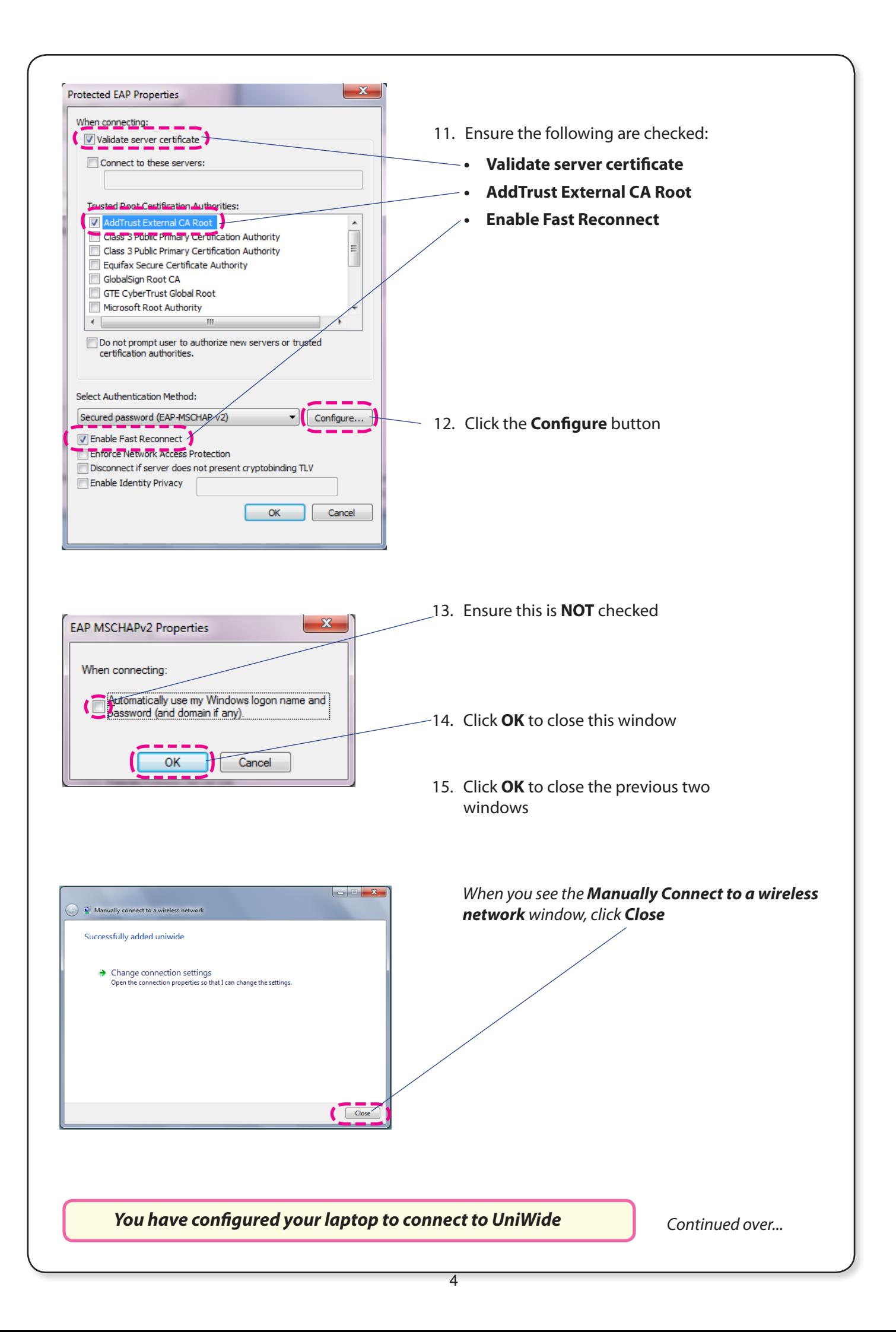

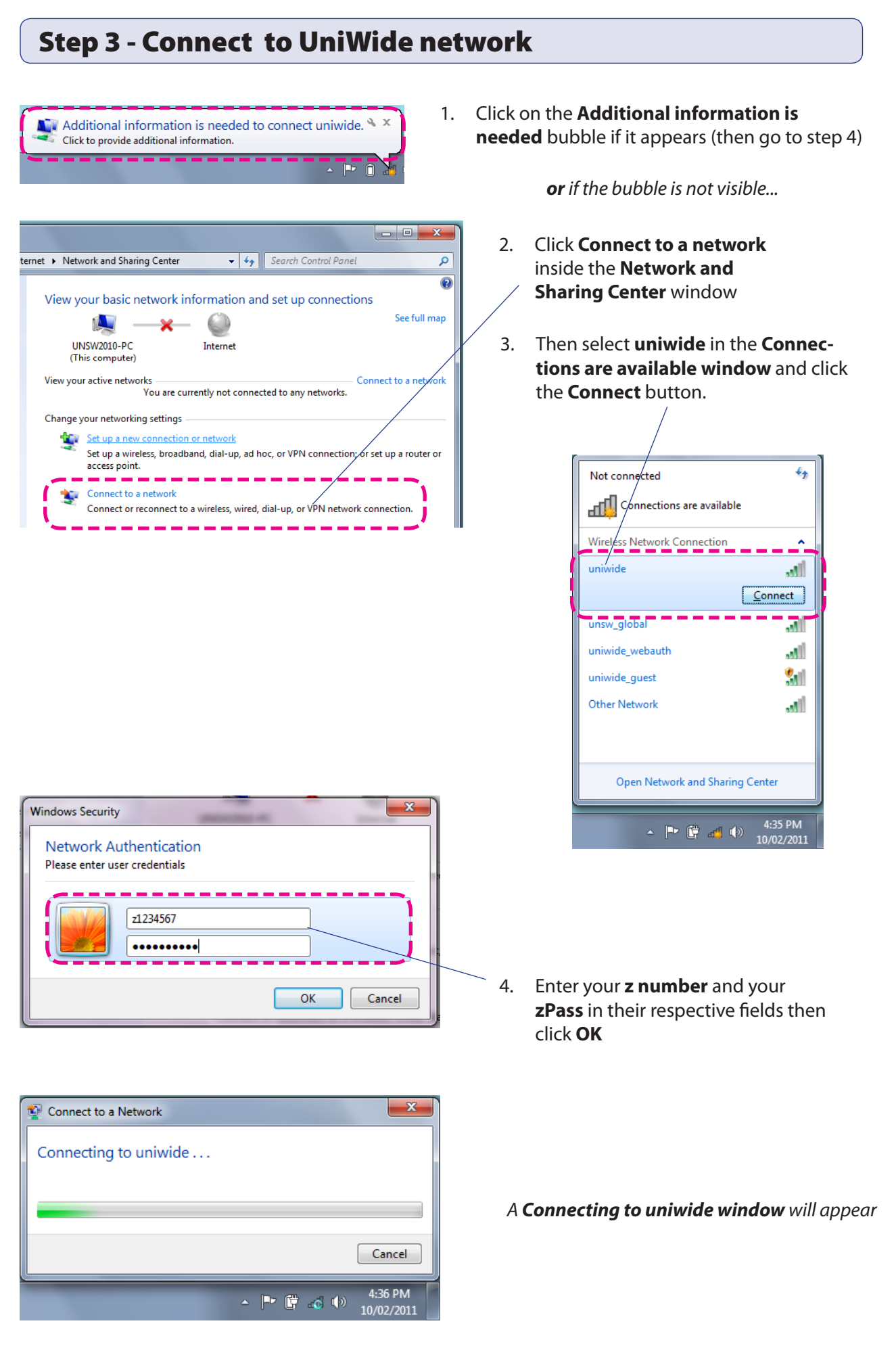

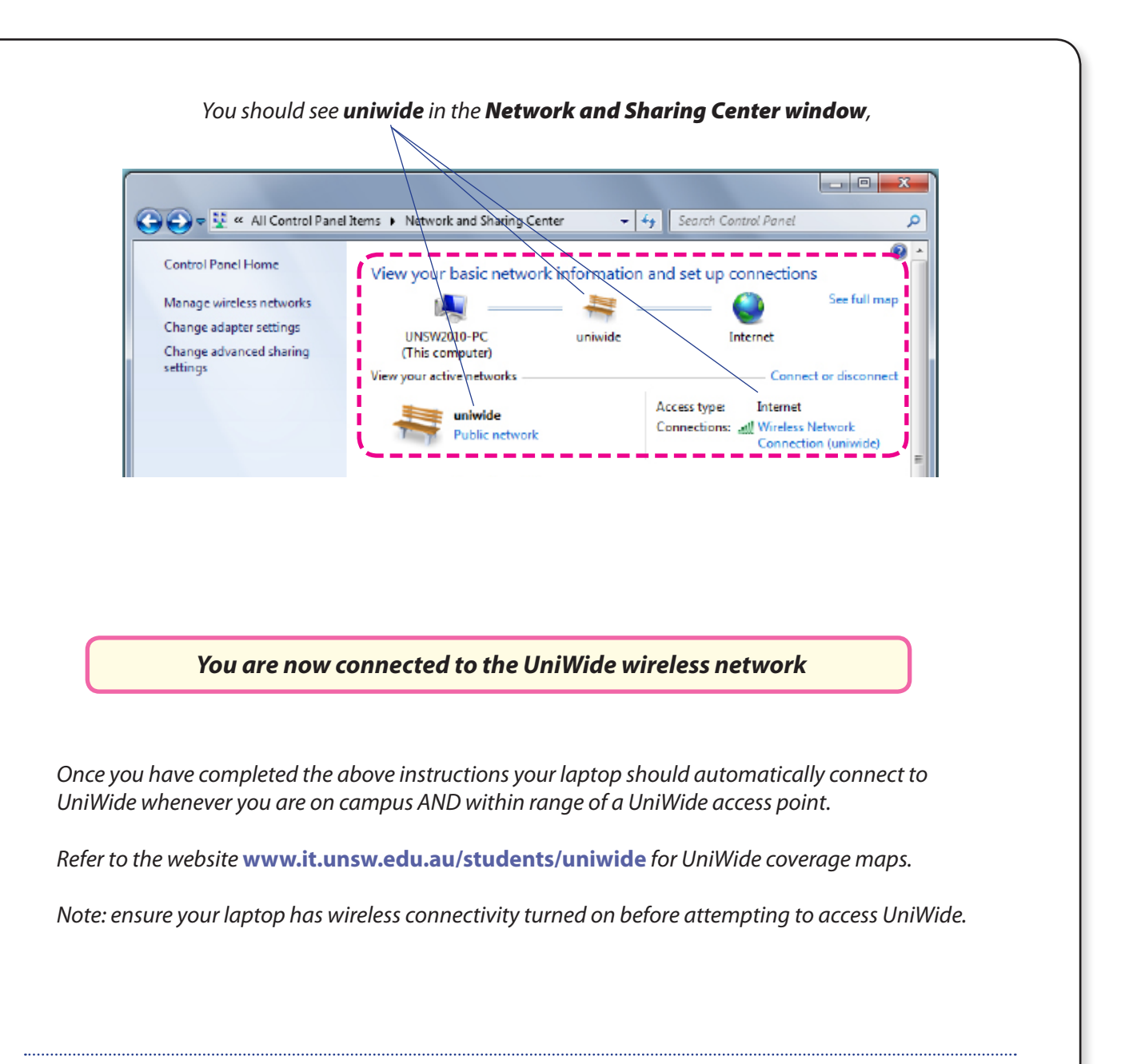

*If you change your zPass in the future - you will be prompted to re-enter it the next time you attempt to connect to UniWide*

If you have any issues or questions, please contact the IT Service Centre at itservicecentre@unsw.edu.au